# **Översikt** Mål

I det här projektet ska eleverna bygga och programmera ett första exempel på en återkoppling- och kontrollslinga. Denna tekniska princip är central för många industriella system och konsumentprodukter. Återkoppling och kontrollprinciper används också i många av Texas Instruments TI-Innovator™ Hub-projekt. Under projektets gång kommer eleverna att engagera sig i grundläggande koncept inom programmering, såsom variabler, loopar, villkorssatser och booleska operatorer.

Projektet presenteras som en serie utmaningar som bygger de konceptuella kunskaper och färdigheter som behövs för den slutgiltiga öppna utmaningen.

### Eleverna ska

- Skapa och redigera ett TI-Basic-1. Skapa och redigera ett TI-Basicprogram på sin handenhet.
- Koppla ihop hubben med en givare program på sin handenhet.2. Koppla ihop hubben med en givare till handenheten till handenheten
- Skriva program som innnehåller 3. Skriva program som innnehåller många frekvent använda många frekvent använda kommandon kommandon
- Bygga ett enkelt återkopplings- och 4. Bygga ett enkelt återkopplings- och kontrollsystem kontrollsystem

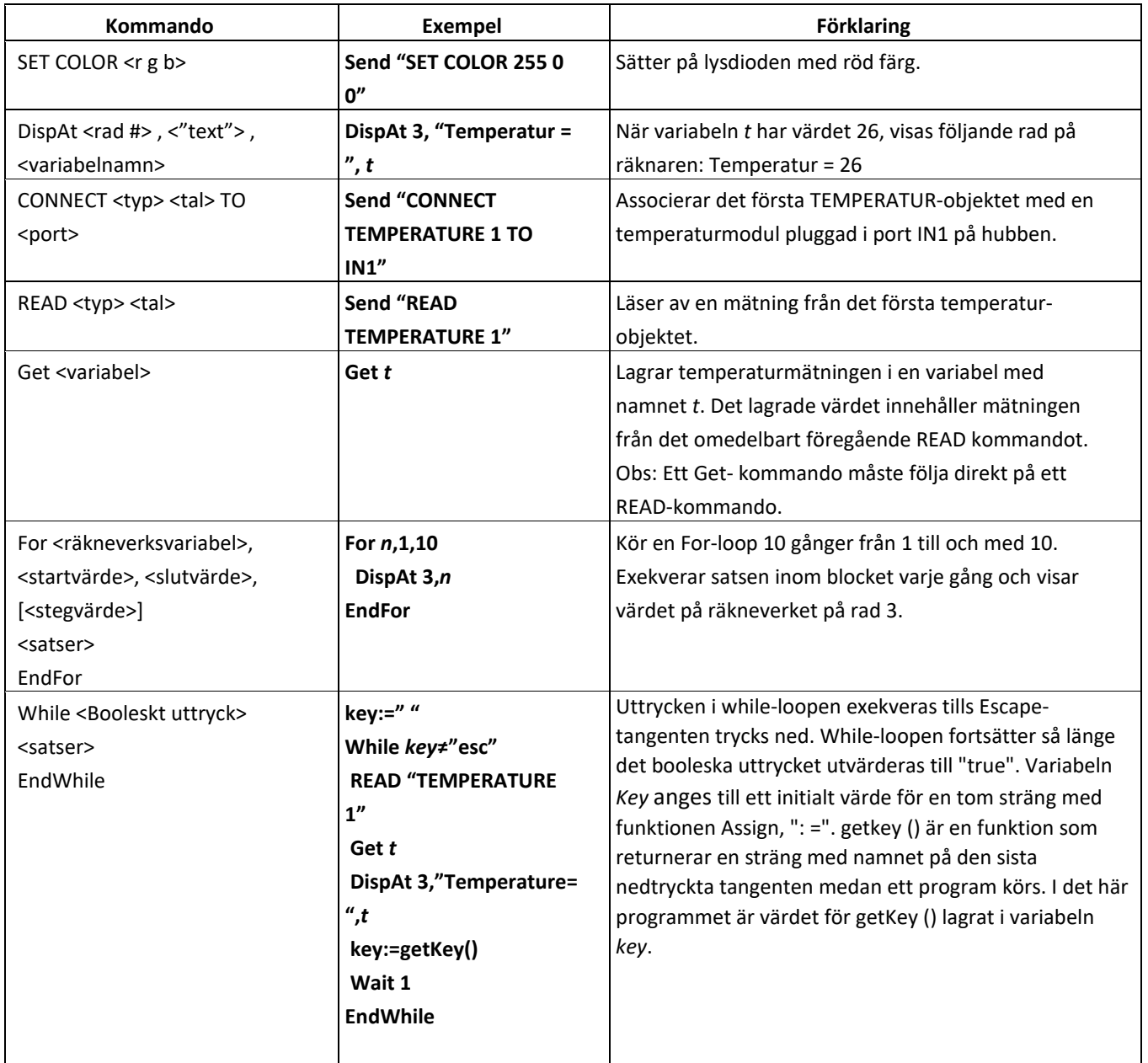

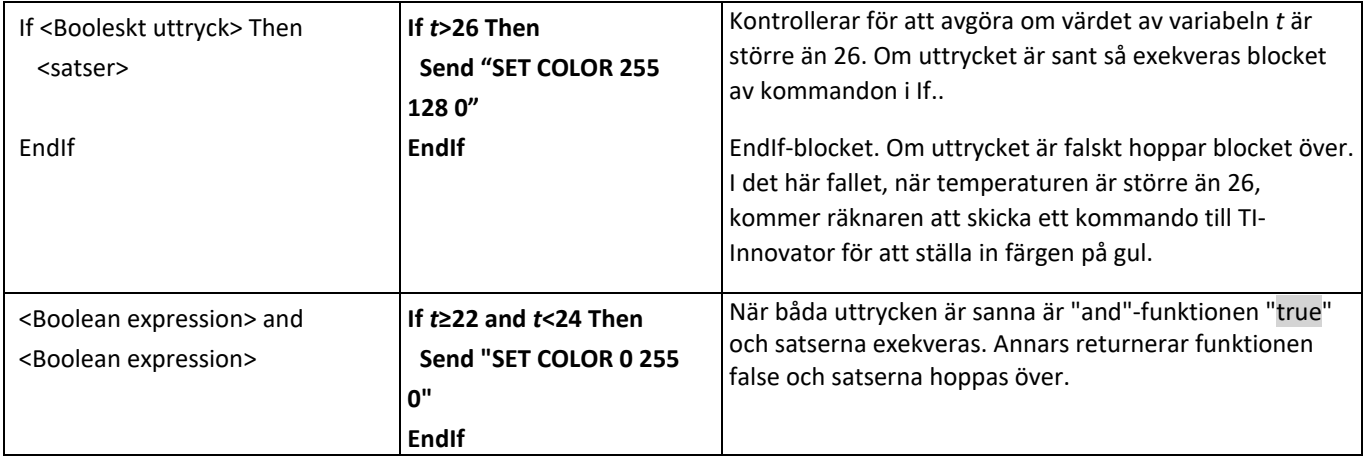

Läs mer på e-guiden för TI-Innovator-teknologi: [https://education.ti.com/html/webhelp/EG\\_Innovator/SV/index.html](https://education.ti.com/html/webhelp/EG_Innovator/SV/index.html)

### **Uppställning av försöket Utrustning och materiel**

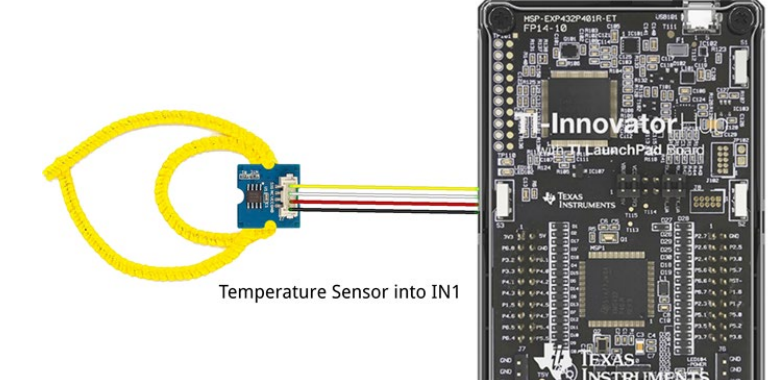

Eleverna kan arbeta i grupper med två eller tre deltagare

#### **Elevaktivitet Lärarkommentarer**

Sitt i små grupper med din räknare och tillbehören för projektet. Öva på den vägledning som din lärare har gjort.

Granska och introducera följande räknar- och hubbkommandon som behövs för denna aktivitet med eleverna: Starta ett nytt dokument

Infoga ett program

Koppla in hubben

Obs: Om eleverna är nybörjare med TI-teknologi och/eller kodning, hänvisa dem då till steg-för-steg-aktiviteter i 10 minutes of Code med TI-Innovator för att komma igång. Det gäller särskilt kapitel 1 Övning 1: Färg och Kapitel 1 Övning 2: Ljud. <https://education.ti.com/sv/activities/ti-codes/nspire/10-minutes-innovator> Obs: Videolänken nedan ger en detaljerad steg för steg-demonstration av projektet och utmaningarna *(tal på engelskta)*:

[https://www.youtube.com/playlist?list=PL17Fe0ZmhCR\\_j09b202PUI0wfaRYSLQka](https://www.youtube.com/playlist?list=PL17Fe0ZmhCR_j09b202PUI0wfaRYSLQka)

- Räknare
- Enhet till enhet-sladd
- Hubb
- Temperaturgivare
- Grovesladd
- Piprensare

Observera att eleverna behöver trycka piprensaren genom hålen på temperaturgivarplattan för att få en ring. Givarelementet finns på den platta sidan hos givarplattan. Elevdokumentet visar en piprensare men det visas inte så här. Förvänta dig (och uppmuntra) trial and error när eleverna försöker bestämma den mest effektiva ringdesignen.

Om vissa elever är obekanta med stämningsringar eller hur de fungerar, be dem då att göra en snabbsökning på nätet som beskriver hur en stämningsring fungerar. Du kanske vill börja med denna YouTube-video *(tal på engelska)*: <https://www.youtube.com/watch?v=gvGl51xOKTU&feature=youtu.be>

Valfritt: Dela ut den tillhörande elevaktiviteten som innehåller bakgrundsinformation och utmaningarna som anges i detta dokument. Genom att göra det kan elevgrupperna arbeta genom utmaningarna i sin egen takt, alternativt kan du välja att visa utmaningarna en i taget på ett annat sätt i ditt klassrum.

# **Lärarvägledning för Utmaning 1**

Demonstrera färgblandningssimuleringarna i TI-Nspire-filen *Color*. Den underlättar förståelsen för additiv färgblandning och RGB-värden. Du kan ladda ner *Color.tns* [härifrån.](https://resources.t3europe.eu/t3europe-home/?resource_id=1890)

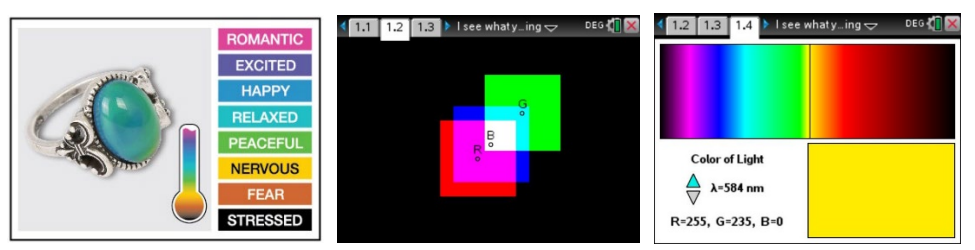

- Exempelprogram: **Define c1a()= Prgm Send "SET COLOR 255 128 0" EndPrgm** *Utvidgning*: Skriv ett program som visar alla färger som stämningsringen ska visa. **Define c1b()= Prgm Send "SET COLOR 255 0 0" Wait 2 Send "SET COLOR 255 0 255" Wait 2 Send "SET COLOR 255 113 0" Wait 2 Send "SET COLOR 0 0 0" EndPrgm**
- *Wait* är användbart för att pausa programmet i ett bestämt antal sekunder
- Försök ställa in färgvärdet till 0 0 0
- Försök ställa in färgvärdet till 225 255 255
- Försök ställa in färgvärdet till 1 1 1

**Lärarvägledning Utmaning 2:**

**Utmaning 2:** Använd

kommandot DispAt för att visa ditt namn på flera platser på skärmen.

• Använd kommandot DispAt (programeditorns I/O-meny). DispAt tar minst två inmatningar (även kallade "argument"). Den första inmatningen är det radnummer där visningen ska ske. Den andra inmatningen är textsträngen, värdet, variabeln etc. som ska visas.

### © Texas Instruments 2020

**Utmaning 1:** Använd SET COLOR för att utforska med hjälp av lysdioden Color. Försök att hitta RGB-värdena för alla färger i stämningsring-diagrammet.

t.ex. Send "SET COLOR 255 128 0" gör att det blir gult.

# **Utmaning: Designa en digital stämningsring TI-INNOVATOR™ STEM PROJEKT**

### **TI-NSPIRE™ CX LÄRARANVISNINGAR**

**Challenge 2:** Use DispAt command to display your name at several locations

on the screen.

- Kolon finns på menyn av tecken, tangenten i det nedre högra märkt med "?!".
- **Exempelprogram Define c2()= Prgm DispAt 3,"Hello, my name is:" DispAt 4,"Bond" EndPrgm**

### **Lärarvägledning Utmaning 3:**

- Loopar används för att upprepa en uppsättning kommandon. En For-loop upprepas ett angivet antal gånger. I TI-Basic definierar programmeraren en Forloop med fyra inmatningar: en räkneverksvariabel, ett startvärde för variabeln, ett slutvärde för variabeln och en valfri variabel för stegvärdet.
- **Exempelprogram Define c3()= Prgm For n,1,10 DispAt 3,n Wait 0.5 EndFor EndPrgm**
- Stegvärdet sätts till 1 om man inte inkluderar något värde i kommandot.
- Den uppsättning kommandon som ska upprepas definieras i For.. EndFor-blocket.
- For... EndFor finns i programeditorns kontrollmeny (CTL).

### **Lärarvägledning Utmaning 4:**

- Hub Connect-kommandona ger hubben information om vilken typ av enhet som är ansluten till externa portar och hur du kommunicerar med den enheten.
- Kommandot Read instruerar hubben att läsa ett värde från en enhet som är ansluten till en angiven port. Hubben placerar värdet på en minnesplats på hubben och väntar på att räknaren ska "Hämta" värdet.
- Get-kommandot hämtar värdet från hubbens minnesplats för lästa värden och lagrar värdet till en angiven variabel.
- Observera att flera argument kan användas för att skapa ett meddelande med kommandot DispAt.
- Exempelprogram: **Define c4()= Prgm Send "CONNECT TEMPERATURE 1 TO IN 1" Send "READ TEMPERATURE 1" Get t DispAt 4,"Temperatur=",t EndPrgm**

**Utmaning 4**: Ansluta en temperaturgivare till TI-Innovator Hub och visa temperaturen på räknaren

**Utmaning 5:** Använda en loop för att läsa och visa temperatur.

### **Lärarvägledning Utmaning 5:**

Visa provnumreringen (räkneverksvärdet) utöver temperaturen. Observera att flera inmatningar kan användas för att skapa ett meddelande med kommandot DispAt. Se till att avgränsa argumenten med kommatecken. Obs: Man hittar gradsymbolen i symbolmenyn (tryck Ctrl och boksymbol).

Exempelprogram: **Define c5()= Prgm Send "CONNECT TEMPERATURE 1 TO IN 1" For n,1,10 Send "READ TEMPERATURE 1" Get t DispAt 3,"Prov nr=",n DispAt 4,"Temperatur=",t,"°C" Wait 2 EndFor EndPrgm**

#### **Utmaning 5 Utvidgning:**

Använda en loop för att läsa, visa och logga in till list arrays för tid och temperatur. Plotta resultatet.

### **Lärarvägledning Utmaning 5 Utvidgning:**

Obs: Denna utmaning är frivillig. Loggning av givaravläsningar för att lista variabler för senare analys är användbart. Loggning av data krävs dock inte för en fungerande digital stämningsring.

- Exempelprogram: **Define c5e()= Prgm Send "CONNECT TEMPERATURE 1 TO IN 1" time:={} temp:={} For n,1,10 Send "READ TEMPERATURE 1" Get t DispAt 3,"Tid=",n\*0.5,"sek" DispAt 4,"Temperatur = ",t,"°C" time[n]:=n\*0.5 temp[n]:=t Wait 0.5 EndFor EndPrgm**
- Avläsningen av temperaturvärdena lagras i en variabel *t*. Sedan under varje For loop-cykel lagras värdet för *t* till position *n* i listvariabeln som heter temp.
- Värdet för tid beräknas genom att multiplicera antalet For loopcykler, n, med värdet för Wait, som här är 0,5.
- Variablerna *tid* och *temp* initieras som tomma listor i början av programmet, med hjälp av {}
- Variabeln *n* används för att ange positionen för värdet i listvariablerna, Time [n] och temp [n].
- Värdet för n ökas i steg med 1 under varje cykel i While-loopen med denna sats n: = n + 1. Variabeln n anges inledningsvis till 1, den första positionen i TI-Basiclistorna, innan While-loopen börjar.

**Utmaning 6:** Använd en EndWhile-loop tillsammans med getKey () kommando för att övervaka temperaturen och därefter fatta beslut om att visa meddelandet, "varmt" eller "kallt". Ändra sedan ditt program så att det inkluderar en tredje nivå mellan varmt och kallt, "Skönt".

-

### **Lärarvägledning Utmaning 6:**

- While-loopar är användbara när du vill ha en uppsättning kommandon som ska utföras när ett visst villkor är sant.
- 1. While-looptestet kontrollerar om variabeln med namnet *Key* inte är lika med "esc". Om *key* inte är lika med "esc" körs kommandona i slingan. Om *key* är lika med "esc" så avslutar programmet While-loopen och flyttar till nästa kommando efter EndWhile-satsen. I exemplet är variabeln med namnet *Key* initialt inställd på att vara en tom sträng. Detta försäkrar att While-slingan kommer att köras minst en gång.
	- I While-loopen används en funktion som kallas getKey () för att uppdatera värdet som lagras i variabeln *Key*. getkey () är en TI-Nspirefunktion som är användbar för tangentbordsstyrda While-Loopar. getkey () lagrar namnet på den sista tangenten som du tryckte på medan ett program körs. Tangentnamnen är värden för textsträngar som omges av citattecken. Till exempel kontrollerar While-looptestet för "esc" inte esc.

Exempelprogram: **Define c6a()= Prgm Send "CONNECT TEMPERATURE 1 TO IN 1" key:=" " While key≠"esc" Send "READ TEMPERATURE 1" Get t DispAt 4,"Temperatur=",t,"°C" If t<22 Then Send "SET COLOR 0 0 255" DispAt 5,"det är kallt" EndIf If t≥22 Then Send "SET COLOR 255 0 0" DispAt 5,"det är varmt" EndIf key:=getKey() Wait 0.5 EndWhile EndPrgm**

# **Utvidgning som inkluderar tre temperaturnivåer**:

Den booleska operatorn "and" används för att definiera temperaturnivåer. Den ochfunktionen kan hittas på katalog-menyn, tangenten med den öppna boken. Se beskrivningen av "and"-funktionen på sid 2 i det här dokumentet. "or"-funktionen är en annan vanligt förekommande boolesk operator. "Or" kan också hittas i katalogmenyn.

**Define c6b()= Prgm Send "CONNECT TEMPERATURE 1 TO IN 1" key:="" While key≠"esc" Send "READ TEMPERATURE 1" Get t DispAt 4,"Temperatur=",t,"°C" If t<22 Then Send "SET COLOR 0 0 255" DispAt 5,"det är kallt" EndIf If t≥22 and t<25 Then Send "SET COLOR 0 255 0" DispAt 5,"det är skönt" EndIf If t≥25 Then Send "SET COLOR 255 0 0" DispAt 5,"det är varmt" EndIf key:=getKey() Wait 0.5 EndWhile**

**EndPrgm**

### **Lärarvägledning under den avslutande utmaningen:**

- Få eleverna att använda färdigheter från tidigare utmaningar.
- För hur många stämningstillstånd ska elevernas program skrivas?
- Vilka värden ska eleverna använda för att definiera varje stämningsnivå?
- Exempel på grundläggande version av stämningsring-programmet:

#### **Define mood()=**

**Prgm Send "CONNECT TEMPERATURE 1 TO IN 1"** *key***:="" DispAt 8,"Tryck esc för att sluta" While key≠"esc"** *key***:=getKey() Send "READ TEMPERATURE 1" Get** *t*  **DispAt 4,"Temp =",***t***,"°C" If** *t***<24 Then Send "SET COLOR 0 0 0" DispAt 5,"Du är STRESSAD"**

**Slutlig utmaning:** Bygg en stämningsring för att upprepade gånger läsa temperaturgivaren, bestämma stämningen hos personen, visa temperaturvärde och visa stämningen.

**EndIf**

 **If** *t***≥24 and** *t***<25 Then Send "SET COLOR 255 0 0" DispAt 5,"Du är NERVOUS" EndIf If** *t***≥25 and** *t***<26 Then Send "SET COLOR 255 150 50" DispAt 5,"Du är OSÄKER" EndIf If** *t***≥26 and** *t***<27 Then Send "SET COLOR 0 255 0" DispAt 5,"Du är AKTIV" EndIf If** *t***≥27 and** *t***<28 Then Send "SET COLOR 0 255 150" DispAt 5,"Du är AVSLAPPNAD" EndIf If** *t***≥28 and** *t***<29 Then Send "SET COLOR 0 255 255" DispAt 5,"Du är ÄLSKVÄRD" EndIf If** *t***≥29 and** *t***<30 Then Send "SET COLOR 0 0 255" DispAt 5,"Du är ROMANTISK" EndIf If** *t***≥30 and** *t***<31 Then Send "SET COLOR 255 100 75" DispAt 5,"Du är GLAD" EndIf If** *t***≥31 and** *t***<32 Then Send "SET COLOR 255 255 0" DispAt 5,"Du är TRÖTT" EndIf If** *t***≥32 Then Send "SET COLOR 255 0 255" DispAt 5,"Du är LUGN" EndIf Wait 0.5 EndWhile Send "SET COLOR 0 0 0" EndPrgm**

• Exempel på ett avancerat program, som innehåller många valfria tillägg. Se förklaringar nedan.

**Define moodext()= Prgm Local** *a a***:=1 Local** *t t***:=0 Local** *room\_tempsum Room\_tempsum***:=0 Local** *room\_temp room\_temp***:=0 Local** *key key***:=" " Local** *n n***:=1** *time***:={ }** *temp***:={ } Send "CONNECT TEMPERATURE 1 TO IN 1" For** *a***,1,8 DispAt** *a***," " EndFor DispAt 1,"Stämningsringen" DispAt 8,"Tryck esc för att sluta" For** *a***,1,10 Send "READ TEMPERATURE 1" Get** *t room\_tempsum***:=***room\_tempsum***+t Wait 0.1 EndFor** *room\_temp***:=***room\_tempsum***/10 DispAt 2,"Rumstemperatur=",round(,1),"°C" While** *key***≠"esc"** *key***:=getKey() Send "READ TEMPERATURE 1" Get** *t* **DispAt 4,"Temperatur=",round(***t***,1),"°C" If** *t***<***room\_temp***+1 Then Send "SET COLOR 0 0 0" DispAt 5,"Du är STRESSAD" ElseIf** *t***≥***room\_temp***+1 and** *t***<***room\_temp***+2 Then Send "SET COLOR 255 0 0" DispAt 5,"Du är NERVÖS" ElseIf** *t***≥***room\_temp***+2 and** *t***<***room\_temp***+3 Then Send "SET COLOR 255 150 50" DispAt 5,"Du är OSÄKER"**

**ElseIf** *t***≥***room\_temp***+3 and** *t***<***room\_temp***+4 Then Send "SET COLOR 0 255 0" DispAt 5,"Du är AKTIV" ElseIf** *t***≥***room\_temp***+4 and** *t***<***room\_temp***+5 Then Send "SET COLOR 0 255 150" DispAt 5,"Du är AVSLAPPNAD" ElseIf** *t***≥***room\_temp***+5 and** *t***<***room\_temp***+6 Then Send "SET COLOR 0 255 255" DispAt 5,"Du är ÄLSKVÄRD" ElseIf** *t***≥***room\_temp***+6 and** *t***<***room\_temp***+7 Then Send "SET COLOR 0 0 255" DispAt 5,"Du är ROMANTISK" ElseIf** *t***≥***room\_temp***+7 and** *t***<***room\_temp***+8 Then Send "SET COLOR 255 100 75" DispAt 5,"Du är GLAD" ElseIf** *t***≥***room\_temp***+8 and** *t***<***room\_temp***+9 Then Send "SET COLOR 255 255 0" DispAt 5,"Du är TRÖTT" ElseIf** *t***≥***room\_temp***+9 Then Send "SET COLOR 255 0 255" DispAt 5,"Du är LUGN" EndIf Wait 0.5** *time***[***n***]:=***n***\*0.5** *temp***[***n***]:=***t n***:=***n***+1 EndWhile Send "SET COLOR 0 0 0" EndPrgm**

• Exempel på ett avancerat program, som innehåller många valfria tillägg. Se förklaringar nedan.

**Define moodext()= Prgm Local** *a***:***a***:=1 Local** *t***:***t***:=0 Local** *room\_tempsum***:***Room\_tempsum***:=0 Local** *room\_temp***:***room\_temp***:=0 Local** *key***:***key***:=" " Local** *n***:***n***:=1** *time***:={ }** *temp***:={ } Send "CONNECT TEMPERATURE 1 TO IN 1" For** *a***,1,8 DispAt** *a***," " EndFor**

**DispAt 1,"Stämningsringen" DispAt 8,"Tryck esc för att sluta" For** *a***,1,10 Send "READ TEMPERATURE 1" Get** *t room\_tempsum***:=***room\_tempsum***+t Wait 0.1 EndFor** *room\_temp***:=***room\_tempsum***/10 DispAt 2,"Room Temperature=",round(,1),"°C" While** *key***≠"esc"** *key***:=getKey() Send "READ TEMPERATURE 1" Get** *t* **DispAt 4,"Temperatur=",round(***t***,1),"°C" If** *t***<***room\_temp***+1 Then Send "SET COLOR 0 0 0" DispAt 5,"Du är STRESSAD" ElseIf** *t***≥***room\_temp***+1 and** *t***<***room\_temp***+2 Then Send "SET COLOR 255 0 0" DispAt 5,"Du är NERVÖS" ElseIf** *t***≥***room\_temp***+2 and** *t***<***room\_temp***+3 Then Send "SET COLOR 255 150 50" DispAt 5,"Du är OSÄKER" ElseIf** *t***≥***room\_temp***+3 and** *t***<***room\_temp***+4 Then Send "SET COLOR 0 255 0" DispAt 5,"Du är AKTIV" ElseIf** *t***≥***room\_temp***+4 and** *t***<***room\_temp***+5 Then Send "SET COLOR 0 255 150" DispAt 5,"Du är AVSLAPPNAD" ElseIf** *t***≥***room\_temp***+5 and** *t***<***room\_temp***+6 Then Send "SET COLOR 0 255 255" DispAt 5,"Du är ÄLSKVÄRD" ElseIf** *t***≥***room\_temp***+6 and** *t***<***room\_temp***+7 Then Send "SET COLOR 0 0 255" DispAt 5,"Du är ROMANTISK" ElseIf** *t***≥***room\_temp***+7 and** *t***<***room\_temp***+8 Then Send "SET COLOR 255 100 75" DispAt 5,"Du är GLAD" ElseIf** *t***≥***room\_temp***+8 and** *t***<***room\_temp***+9 Then Send "SET COLOR 255 255 0" DispAt 5,"Du är TRÖTT" ElseIf** *t***≥***room\_temp***+9 Then Send "SET COLOR 255 0 255" DispAt 5,"Du är LUGN" EndIf**

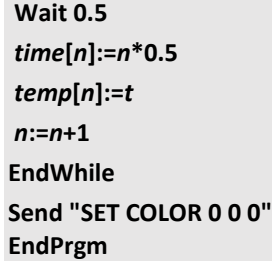

#### **Förklaringar för de avancerade programmen**

- Variabler kan deklareras som lokala för programmet. Variabler som deklareras som lokala kan endast nås inifrån det programmet som de deklarerats i. Globala variabler kan nås från andra program och från alla program i räknaren. Lokala variabler är användbara för att undvika avsiktliga variabelnamnskonflikter och missförstånd. Dessutom så rör lokala variabler inte om i Varsmenyn med extra variabler.
- Flera programkommandon kan placeras på samma rad genom att separera dem med ett kolon. I det här fallet så finns den första uppsättningen variabler på samma rad med ett lokalt kommando och ett startvärde.
- Programmet lagrar temperatur-och tidsvärden i listor för senare analys.
- Programmet använder en For.. EndFor-slinga för att garantera tomma rader för visning av programmets utdata genom att visa tomma textsträngar till var och en av de 8 rader som används av kommandot DispAt.
- Programmet tar hänsyn till temperaturen i omgivningen genom att använda en For.. EndFor-loop för att beräkna medeltemperaturen för 10 avläsningar. Variabeln room\_temp används sedan för att skifta temperaturintervallen för stämningskategorierna.
- If-then-ElseIf kommandon är användbara när det finns flera nivåer av ömsesidigt uteslutande kategorier för att kontrollera. Kontrollen av ElseIf-uttrycken stoppas när en ElseIf-Villkorskontroll befinns vara sann. Ett tillvägagångssätt med en serie om.. Sedan.. EndIf-satser kommer att fortsätta att kontrollera alla satser i loopen. Den ElseIf konstruktion sparar programmet från att göra onödiga kontroller.